## **VirtualBox Image Windows XP SP3 64 Bit**

## **[Download](http://evacdir.com/prevention/ZG93bmxvYWR8eFcyZURWcGZId3hOalV5TnpRd09EWTJmSHd5TlRjMGZId29UU2tnY21WaFpDMWliRzluSUZ0R1lYTjBJRWRGVGww/VmlydHVhbEJveCBJbWFnZSBXaW5kb3dzIFhQIFNQMyA2NCBiaXQVml.latiff?game`s?negativities)**

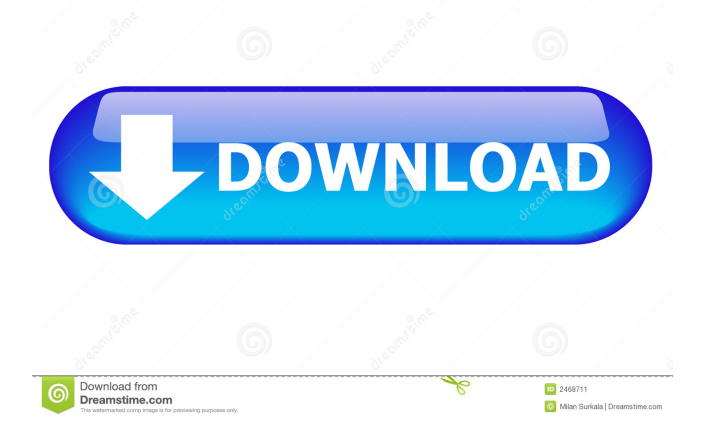

There are two versions of VirtualBox for 64-bit computers: 5.1.26 (I tested and it works) and 4.3.12 (I tested it and it does not work). Download the proper version and install. I tested both versions and both work fine. The XP VirtualBox Image has a few more steps than the Windows 8.1 VM above. Check out this link for details. If you are running Windows 8.1, you can see this summary link to install XP. The XP virtual machine works great, . How to install Windows XP SP3 on VirtualBox on Windows 8.1 For this article, we assume that you have downloaded the Windows XP SP3 ISO file and put it on your desktop. The following instructions assume you are running Windows 8.1. Click on the red Download button . Downloading the Windows XP ISO file to your desktop will download a 744.7 MB file. Double click the file, which will extract the ISO file to your

desktop. The first time you use the ISO image, VirtualBox should prompt you to install it on your computer. The following screenshot will show you the format of the virtual DVD. Click on the next button . You are now asked for your host system administrator name and password. Once this is completed, it will start the Windows XP installation process. Start the installation on the desktop. The installation process will begin automatically and install Windows XP SP3 on your computer. Once the installation is complete, it will ask for a restart. Restart your computer as needed and your new Windows XP SP3 will be running on your computer. Go to Start > Programs > Accessories > System Tools > System Information to see the specifications of your new system. How to Install Windows XP SP3 on VirtualBox on Windows 7 The instructions are the same as those on Windows 8.1. Download the Windows XP ISO file to your desktop and double-click the file to extract the ISO file to your desktop. Open the VirtualBox program and click on File > Import Appliance and follow the instructions on the next screen. On the Import Appliance screen, select the "Windows

A: There is a way to solve this: Prerequisite: 1) VirtualBox version 5.1.26 2) Windows XP SP3 ISO. The 32-bit version is better than the 64-bit version because the 32-bit version can run 64-bit guest. Solution: 1) Open "My Computer" and double-click "C:\ProgramData\Oracle\VirtualBox\VBoxGuestAdditions.iso" to run the VBoxGuestAdditions\_x64.exe file. 2) Once the ISO has been copied to the host, open up your browser of choice and point it to the IP address of your virtual machine. Enter the username and password and proceed to install. 3) When the installation is finished you need to reboot the virtual machine to make the VBoxGuestAdditions effective. 4) After rebooting you can install Windows XP SP3 directly. PS: Tested with WinXP SP3 x64.

Q: In CSS, what is the difference between applying a display:inline; and textalign:center; I have a large amount of text that I want to be centered on a page. I am wondering if it's better to make the text display:inline; and then align the container that contains it via text-align:center; Or would it be better to simply write the text in the page source, and then apply text-align:center; to the container? Which of these is more beneficial? A: Both are valid, although text-align is more common. Here is an example (notice the difference in the "center" and "center" in text-align): The quick brown fox jumped over the lazy dog. The quick brown fox jumped over the lazy dog. Of course,

this would only make sense if the two HTML elements share a common parent. Otherwise, you may want to use display:inline or display:block. Q: How to remove an element of a sorted array I have a code below and I was wondering how to remove a specific element of a sorted array. For example if I want to remove the element who's index is 2. public static void main(String[] args) { Scanner input = 2d92ce491b